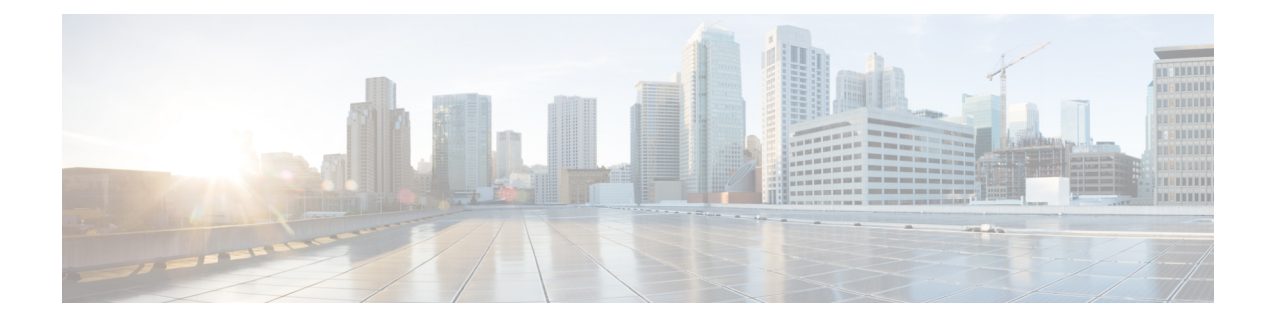

# **IP** ソース ガードの設定

IP ソースガード (IPSG) は、ルーティングされないレイヤ2インターフェイス上のIPトラフィッ クを制限するセキュリティ機能で、DHCP スヌーピング バインディング データベースと手動で 設定された IP ソース バインディングに基づいてトラフィックをフィルタリングすることで実現 されます。

この章は、次の内容で構成されています。

- [機能情報の確認](#page-0-0), 1 ページ
- IP ソース [ガードの概要](#page-1-0), 2 ページ
- IP ソース [ガードの設定方法](#page-4-0), 5 ページ
- IP ソース [ガードのモニタリング](#page-10-0), 11 ページ
- [その他の関連資料](#page-10-1), 11 ページ

## <span id="page-0-0"></span>機能情報の確認

ご使用のソフトウェア リリースでは、このモジュールで説明されるすべての機能がサポートされ ているとは限りません。 最新の機能情報と注意事項については、ご使用のプラットフォームとソ フトウェア リリースに対応したリリース ノートを参照してください。

プラットフォームのサポートおよびシスコソフトウェアイメージのサポートに関する情報を検索 するには、Cisco Feature Navigator を使用します。 Cisco Feature Navigator には、[http://www.cisco.com/](http://www.cisco.com/go/cfn) [go/cfn](http://www.cisco.com/go/cfn) からアクセスします。 Cisco.com のアカウントは必要ありません。

### <span id="page-1-0"></span>**IP** ソース ガードの概要

**IPSG**

ネイバーの IP アドレスを使用する場合に、トラフィック攻撃を防ぐために IP ソース ガードを使 用でき、そして信頼できないインターフェイスで DHCP スヌーピングがイネーブルの場合に、IP アドレスを使用しようとすると、IP ソース ガードをイネーブルにできます。

インターフェイス上でIPSGをイネーブルにすると、スイッチは、DHCPスヌーピングにより許可 された DHCP パケットを除き、このインターフェイスで受信したすべての IP トラフィックをブ ロックします。

スイッチは IP アドレスをポートにバインドするためにハードウェアの発信元 IP 検索テーブルを 使用します。 IP および MAC のフィルタリングでは、送信元 IP 検索および送信元 MAC 検索が組 み合わせが使用されます。 送信元 IP アドレスを使用する IP トラフィックでは、バインディング テーブルが許可され、他のすべてのトラフィックは拒否されます。

IPソースバインディングテーブルには、DHCPスヌーピングで学習されたバインディング、また は手動で設定されたバインディング(スタティックIP送信元バインディング)があります。この テーブルのエントリには IP アドレスと、関連 MAC アドレス、および関連 VLAN 番号がありま す。 スイッチは、IP ソース ガードがイネーブルにされている場合だけ、IP ソース バインディン グ テーブルを使用します。

IPSGは、アクセスポートおよびトランクポートを含むレイヤ2ポートだけでサポートされます。 送信元 IP アドレスと送信元 IP および MAC アドレス フィルタリングで IPSG を設定できます。

### スタティック ホスト用 **IP** ソース ガード

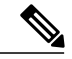

アップリンク ポート、またはトランク ポートで、スタティック ホスト用 IP ソース ガード (IPSG)を使用しないでください。 (注)

スタティック ホスト用 IPSG は、IPSG の機能を DHCP ではない、スタティックな環境に拡張する ものです。 これまでの IPSG は、DHCP スヌーピングにより作成されたエントリを使用して、ス イッチに接続されたホストを検証していました。 ホストから受信したトラフィックのうち、有効 な DHCP を持たないものはすべてドロップされます。 このセキュリティ機能によって、ルーティ ングされないレイヤ2インターフェイス上のIPトラフィックが制限されます。この機能は、DHCP スヌーピング バインディング データベース、および手動で設定された IP ソース バインディング に基づいてトラフィックをフィルタリングします。 前バージョンの IPSG では、IPSG を動作させ るために DHCP 環境が必要でした。

スタティック ホスト用 IPSG では、DHCP なしで IPSG を動作させることができます。 スタティッ ク ホスト用 IPSG は、ポート ACL をインストールするために IP デバイス トラッキング テーブル エントリに依存していまます。 このスイッチは、指定されたポートで有効なホストのリストを維 持するために、ARP リクエスト、またはその他の IP パケットに基づいてスタティック エントリ

を作成します。 また、指定されたポートにトラフィックを送信できるホストの数を指定すること もできます。 これはレイヤ 3 でのポート セキュリティと同じです。

スタティック ホスト用 IPSG はダイナミック ホストもサポートしています。 ダイナミック ホスト が、IP DHCP スヌーピング テーブルに存在する DHCP が割り当てられた IP アドレスを受信する と、IP デバイス トラッキング テーブルは同じエントリを学習します。 スタック化環境では、マ スターのフェールオーバーが発生すると、メンバ ポートに接続されたスタティック ホストの IP ソース ガード エントリは、そのまま残ります。 **show ip device tracking all** 特権 EXEC コマンドを 入力すると、IP デバイス トラッキング テーブルには、これらのエントリが ACTIVE であると表 示されます。

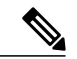

(注)

複数のネットワーク インターフェイスを持つ IP ホストの一部は、ネットワーク インターフェ イスに無効なパケットを注入することができます。 この無効なパケットには、ソース アドレ スとして、別のホスト ネットワーク インターフェイスの IP アドレス、または MAC アドレス が含まれます。この無効パケットは、スタティックホスト用IPSGがホストに接続され、無効 な IP アドレス バインディングまたは MAC アドレス バインディングが学習されて、有効なバ インディングが拒否される原因となります。 ホストによる無効なパケットの注入を回避する 方法については、対応するオペレーティング システムとネットワーク インターフェイスのベ ンダーにお問い合わせください。

最初、スタティック ホスト用 IPSG は ACL ベースのスヌーピング メカニズムを通じて、動的に IPバインディング、またはMACバインディングを学習します。IPバインディング、またはMAC バインディングは、ARP パケット、および IP パケットにより、スタティック ホストから学習さ れます。 これらはデバイス トラッキング データベースに保存されます。 指定されたポートで動 的に学習、または静的に設定された IP アドレスの数が最大値に達した場合、新しい IP アドレス を持つパケットはすべて、ハードウェアによりドロップされます。 何らかの理由で移動された、 またはなくなったホストを解決するために、スタティック ホスト用 IPSG は IP デバイス トラッキ ングを活用して、動的に学習した IP アドレス バインディングをエージング アウトします。 この 機能は、DHCP スヌーピングとともに使用できます。 複数バインディングは、DHCP ホストとス タティックホストの両方に接続されたポートに確立されます。たとえば、バインディングは、デ バイス トラッキング データベースと DHCP スヌーピング バインディング データベースの両方に 保存されます。

### **IP** ソース ガードの設定時の注意事項

• スタティック IP バインディングは、非ルーテッド ポートだけで設定できます。 ルーテッド インターフェイスで **ip source binding** *mac-address* **vlan** *vlan-id ip-address* **interface** *interface-id* グローバル コンフィギュレーション コマンドを入力すると、次のエラー メッセージが表示 されます。

Static IP source binding can only be configured on switch port.

- 送信元 IP フィルタリング機能を持つ IP ソース ガードがインターフェイスでイネーブルにさ れている場合、このインターフェイスのアクセス VLAN で、DHCP スヌーピングをイネーブ ルにしておく必要があります。
- 複数の VLAN を持つトランク インターフェイス上で IP ソース ガードをイネーブルにし、こ れらすべての VLAN で DHCP スヌーピングをイネーブルにした場合、すべての VLAN に、 送信元 IP アドレス フィルタが適用されます。

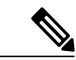

- IP ソース ガードがイネーブルにされているときに、トランク インターフェイ スの VLAN 上で DHCP スヌーピングをイネーブル、またはディセーブルにし た場合、スイッチは適切にトラフィックをフィルタリングできない可能性が あります。 (注)
- この機能は、802.1x ポートベースの認証がイネーブルにされている場合にイネーブルにでき ます。
- IP ソース ガード スマート ロギングを設定すると、指定されたアドレスや DHCP によって学 習されたアドレス以外の送信元アドレスを持つパケットは拒否され、そのパケットの内容が NetFlow収集装置に送信されます。この機能を設定する場合は、スマートロギングがグロー バルにイネーブルになっていることを確認してください。
- スイッチ スタックでは、IP ソース ガードがスタック メンバー インターフェイスに設定され ていて、**no switch***stack-member-number***provision** グローバル コンフィギュレーション コマン ドの入力によりそのスイッチの設定を削除した場合、インターフェイス スタティック バイ ンディングはバインディングテーブルから削除されますが、実行コンフィギュレーションか らは削除されません。 **switch** *stack-member-number* **provision** コマンドを入力することによっ て、スイッチを再度プロビジョニングした場合、バインディングは復元されます。

実行コンフィギュレーションからバインディングを削除するには、**no switch provision** コマ ンドを入力する前に IP ソース ガードをディセーブルにする必要があります。 インターフェ イスがバインディングテーブルから削除される間にスイッチがリロードされると、設定も削 除されます。

# <span id="page-4-0"></span>**IP** ソース ガードの設定方法

## **IP** ソース ガードのイネーブル化

### 手順の概要

- **1. configure terminal**
- **2. interface** *interface-id*
- **3. ip verify source** [**mac-check** ]
- **4. exit**
- **5. ip source binding** *mac-address* **vlan** *vlan-id ip-address* **interface** *interface-id*
- **6. end**

#### 手順の詳細

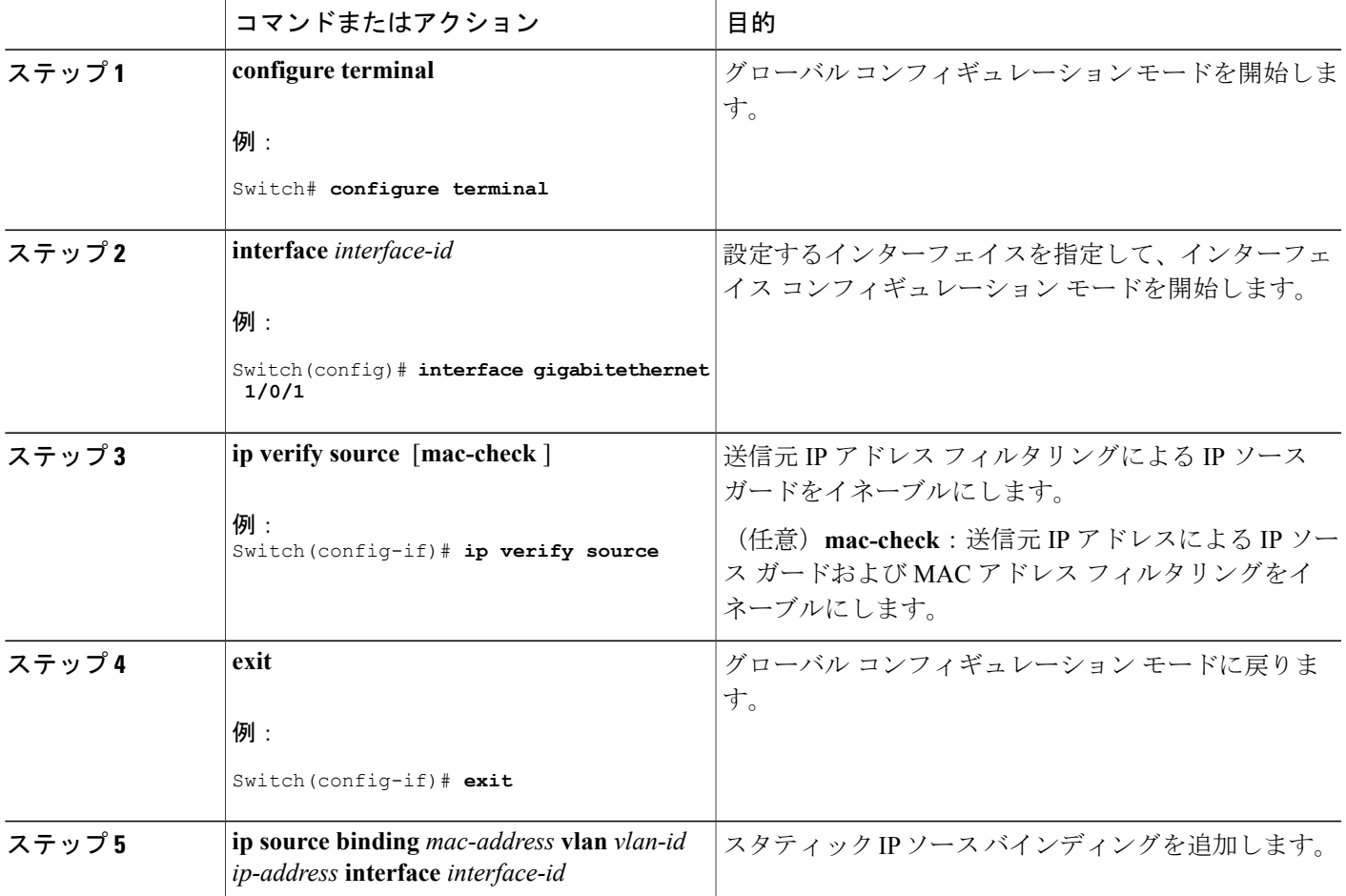

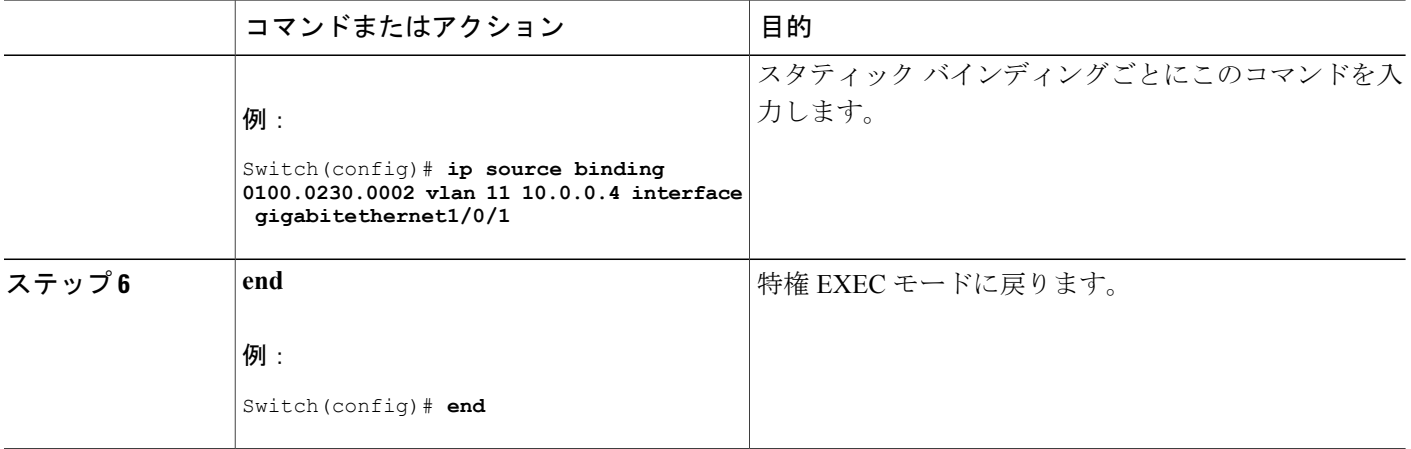

**VLAN 10** および **11** 上の送信元 **IP** および **MAC** アドレスのフィルタリングを使用した **IP** ソース ガー ドのイネーブル化

```
Switch# configure terminal
Enter configuration commands, one per line. End with CNTL/Z.
Switch(config)# interface gigabitethernet 1/0/1
Switch(config-if)# ip verify source
Switch(config-if)# exit
Switch(config)# ip source binding 0100.0022.0010 vlan 10 10.0.0.2 interface gigabitethernet
1/0/1
Switch(config)# ip source binding 0100.0230.0002 vlan 11 10.0.0.4 interface gigabitethernet
1/0/1
Switch(config)# end
```
### レイヤ **2** アクセス ポートでのスタティック ホスト用 **IP** ソース ガード の設定

スタティック ホスト用 IPSG を動作させるには、**ipdevice tracking maximum** *limit-number* インター フェイス コンフィギュレーション コマンドをグローバルに設定する必要があります。 このコマ ンドをポートに対して実行したが、IPデバイストラッキングをグローバルにイネーブルにしてい ない、またはIPdevice trackingmaximumをそのインターフェイスに対して設定していない場合は、 スタティック ホストの IPSG によって、そのインターフェイスからの IP トラフィックはすべて拒 否されます。

### 手順の概要

- **1. configure terminal**
- **2. ip device tracking**
- **3. interface** *interface-id*
- **4. switchport mode access**
- **5. switchport access vlan** *vlan-id*
- **6. ip verify source**[**tracking**] [**mac-check** ]
- **7. ip device tracking maximum** *number*
- **8. end**

#### 手順の詳細

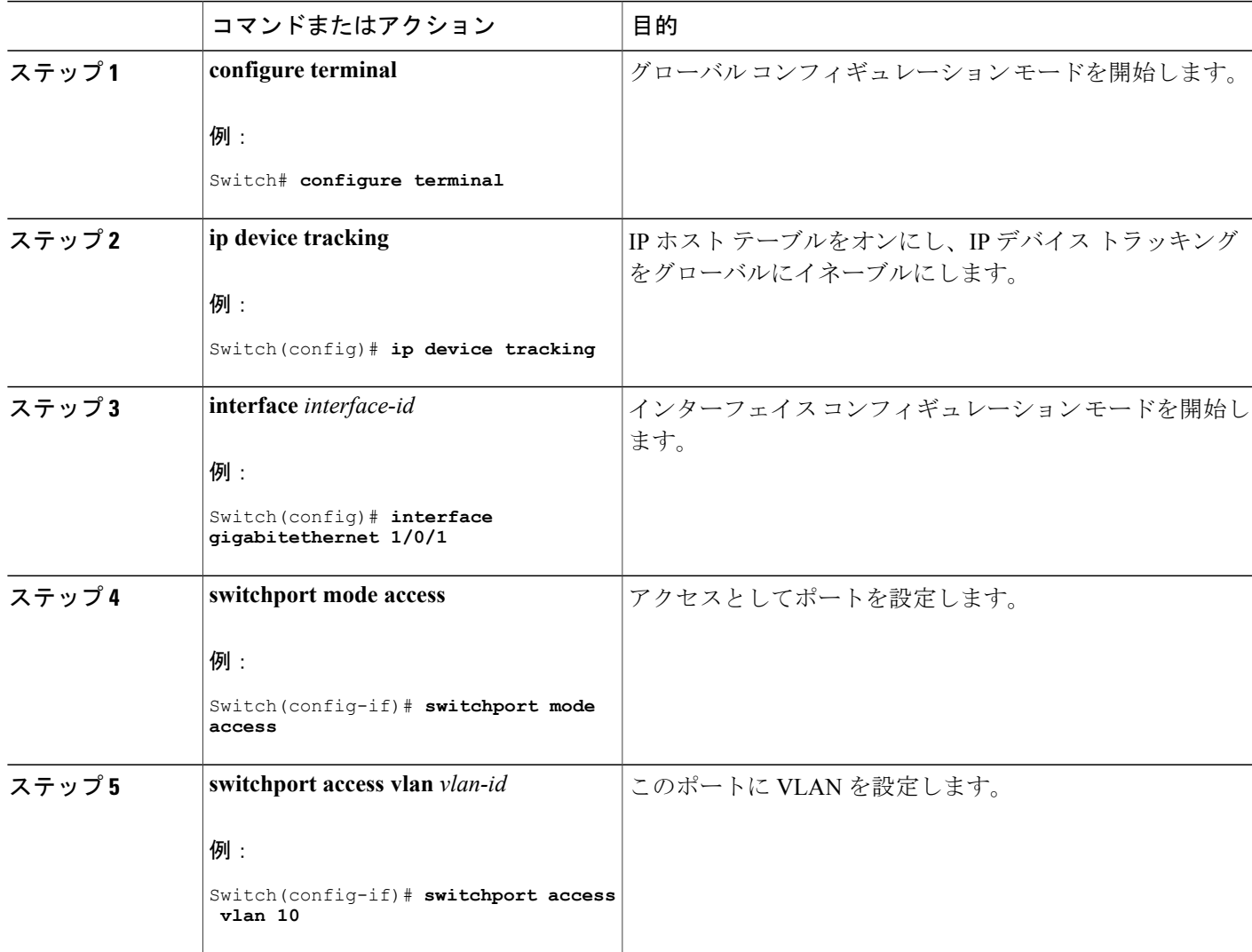

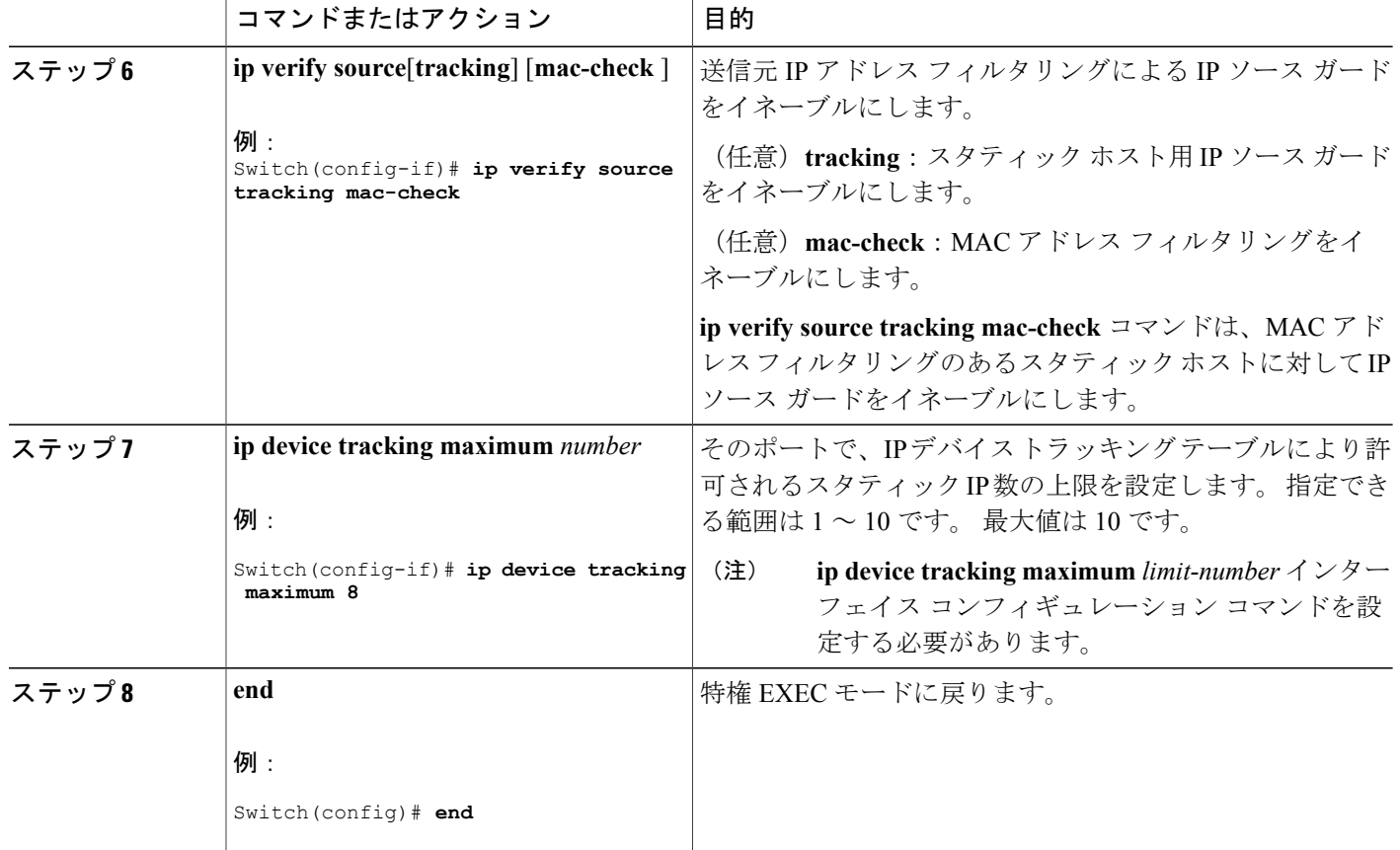

#### **8** つの例

次に、インターフェイス上でスタティック ホストを使って IPSG を停止する例を示します。

Switch(config-if)# **no ip verify source** Switch(config-if)# **no ip device tracking max**

次に、ポート上でスタティック ホストを使って IPSG をイネーブルにする例を示します。

Switch(config)# **ip device tracking** Switch(config-if)# **ip device tracking maximum 10** Switch(config-if)# **ip verify source tracking**

次に、レイヤ2アクセスポートに対してスタティックホストの IPSG と IP フィルタをイネーブル にしてから、インターフェイス Gi1/0/3 上の有効な IP バインディングを確認する例を示します。

Switch# **configure terminal** Enter configuration commands, one per line. End with CNTL/Z. Switch(config)# **ip device tracking** Switch(config)# **interface gigabitethernet1/0/3** Switch(config-if)# **switchport mode access** Switch(config-if)# **switchport access vlan 10** Switch(config-if)# **ip device tracking maximum 5**

Switch(config-if)# **ip verify source tracking** Switch(config-if)# **end**

#### Switch# **show ip verify source**

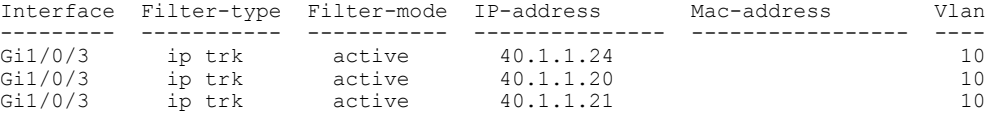

次に、レイヤ2アクセスポートに対してスタティックホストのIPSGとIP-MACフィルタをイネー ブルにしてから、インターフェイスGi1/0/3上の有効なIP-MACバインディングを確認し、さらに このインターフェイス上のバインディングの数が最大値に達しているかどうかを確認する例を示 します。

Switch# **configure terminal** Enter configuration commands, one per line. End with CNTL/Z. Switch(config)# **ip device tracking** Switch(config)# **interface gigabitethernet1/0/3** Switch(config-if)# **switchport mode access** Switch(config-if)# **switchport access vlan 1** Switch(config-if)# **ip device tracking maximum 5**

Switch(config-if)# **ip verify source tracking** Switch(config-if)# **end**

#### Switch# **show ip verify source**

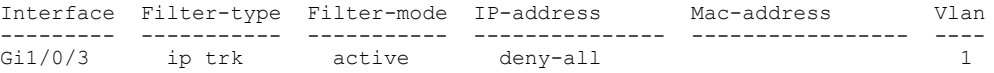

この例は、すべてのインターフェイスに対する IP または MAC バインディング エントリをすべて 表示します。CLIはアクティブエントリと非アクティブエントリの両方を表示します。インター フェイスでホストが学習されると、この新しいエントリは、アクティブとマークされます。 この ホストをこのインターフェイスから切断し、別のインターフェイスに接続すると、ホストを検出 すると同時に、新しい IP または MAC バインディング エントリがアクティブとして表示されま す。 以前のインターフェイスでは、このホストに対する古いエントリが非アクティブとマークさ れます。

#### Switch# **show ip device tracking all** IP Device Tracking for wireless clients = Enabled Global IP Device Tracking for wired clients = Enabled Global IP Device Tracking Probe Count = 3 Global IP Device Tracking Probe Interval = 30 -----------------------------------------------------------------------------------------------

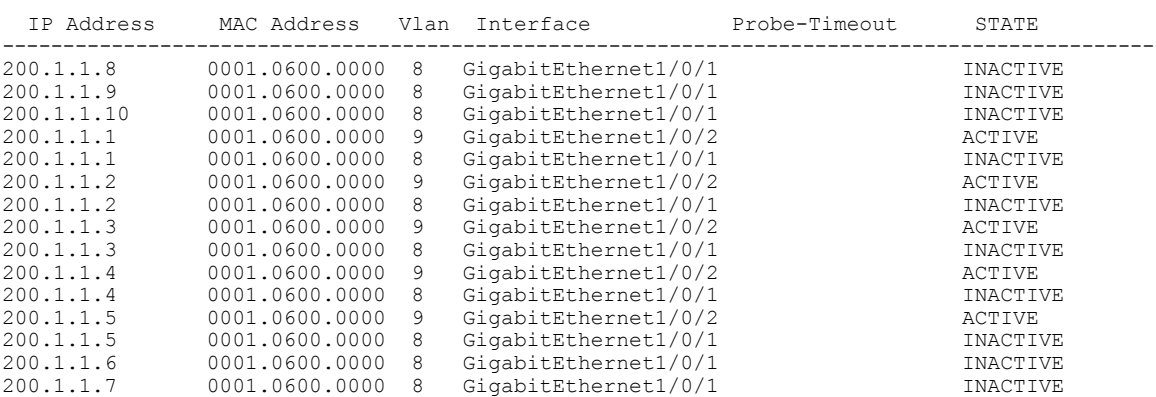

-----------------------------------------------------------------------------------------------

-----------------------------------------------------------------------------------------------

この例は、すべてのインターフェイスに対するアクティブな IP または MAC バインディング エン トリをすべて表示します。

Switch# **show ip device tracking all active** IP Device Tracking for wireless clients = Enabled Global IP Device Tracking for wired clients = Enabled Global IP Device Tracking Probe Count = 3 Global IP Device Tracking Probe Interval = 30

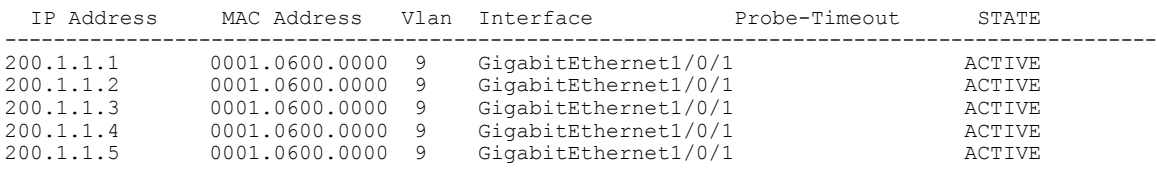

この例は、すべてのインターフェイスに対する非アクティブな IP または MAC バインディング エ ントリをすべて表示します。 このホストは、初めに GigabitEthernet 1/0/1 上で学習され、その後で GigabitEthernet 0/2 に移動しました。 GigabitEthernet1/0/1 上で学習された IP または MAC バイン ディング エントリは、非アクティブとなっています。

Switch# **show ip device tracking all inactive** IP Device Tracking for wireless clients = Enabled Global IP Device Tracking for wired clients= Enabled Global IP Device Tracking Probe Count = 3 Global IP Device Tracking Probe Interval = 30

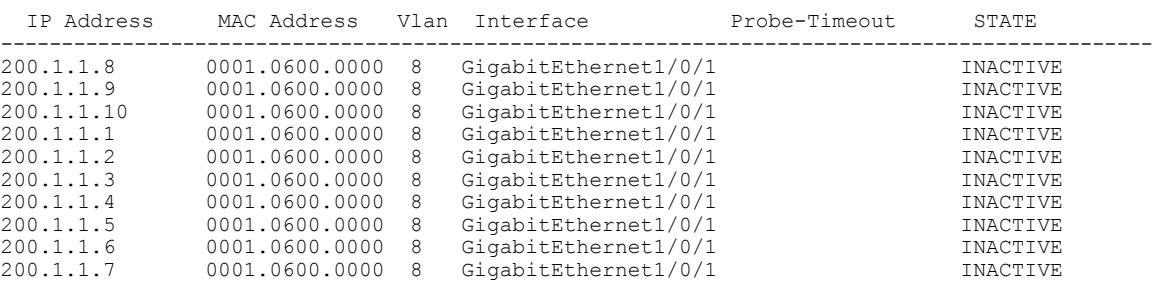

この例は、すべてのインターフェイスに対するすべての IP デバイス トラッキング ホスト エント リの総数を表示します。

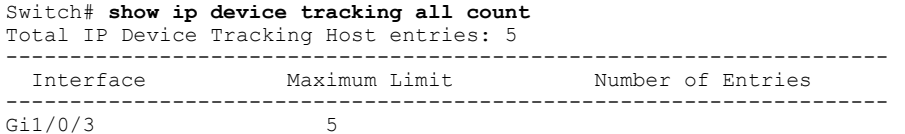

# <span id="page-10-0"></span>**IP** ソース ガードのモニタリング

#### 表 **1**:特権 **EXEC** 表示コマンド

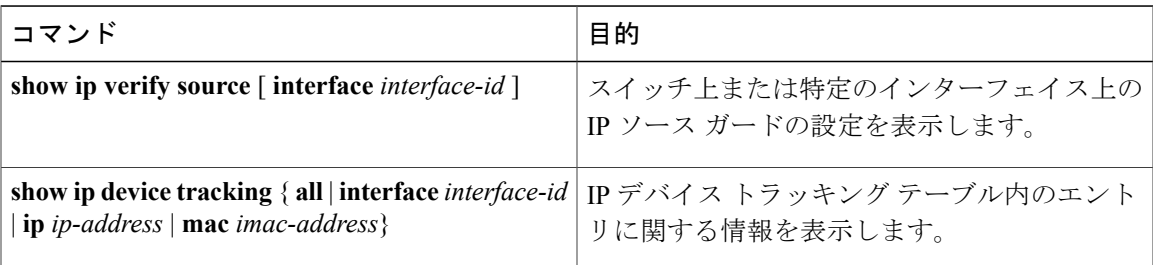

#### 表 **2**:インターフェイス コンフィギュレーション コマンド

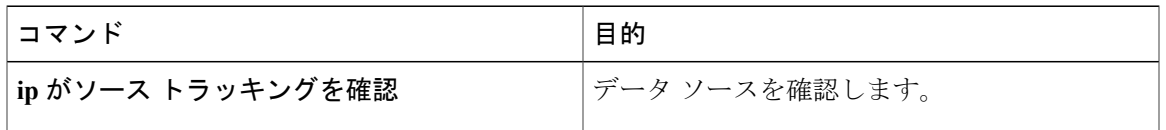

出力フィールドの詳細については、このリリースに対応するコマンド リファレンスを参照してく ださい。

## <span id="page-10-1"></span>その他の関連資料

### エラー メッセージ デコーダ

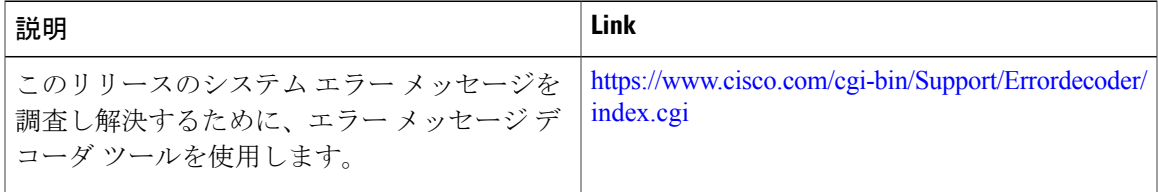

#### **MIB**

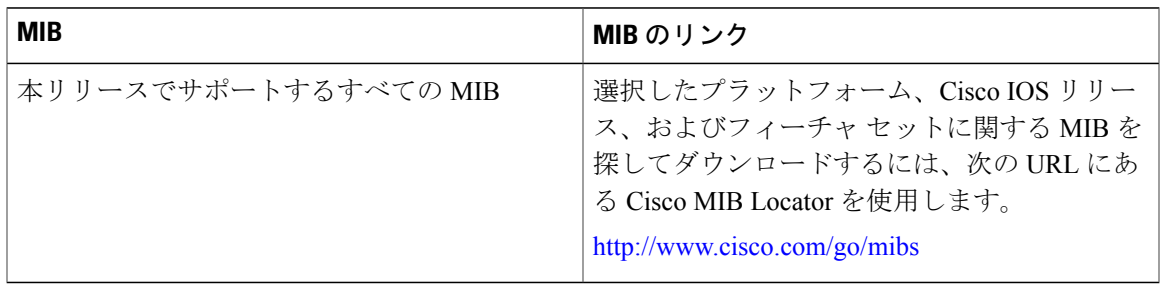

テクニカル サポート

| 説明                                                                                                    | リンク                          |
|----------------------------------------------------------------------------------------------------|------------------------------|
| シスコのサポート Web サイトでは、シスコの<br>製品やテクノロジーに関するトラブルシュー<br>ティングにお役立ていただけるように、マニュ<br>アルやツールをはじめとする豊富なオンライン<br>リソースを提供しています。                                                                    | http://www.cisco.com/support |
| お使いの製品のセキュリティ情報や技術情報を<br>入手するために、Cisco Notification Service (Field<br>Notice からアクセス)、Cisco Technical Services<br>Newsletter, Really Simple Syndication (RSS)<br>フィードなどの各種サービスに加入できます。 |                              |
| シスコのサポート Web サイトのツールにアク<br>セスする際は、Cisco.com のユーザ ID およびパ<br>スワードが必要です。                                                                                                    |                              |